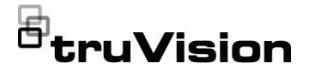

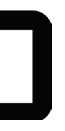

# Instrukcja instalacji kamery IP TruVision Series 6

P/N 1073465-PL • REV E • ISS 28APR22

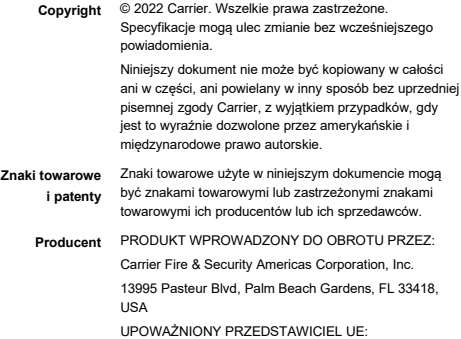

Carrier Fire & Security B.V.

Kelvinstraat 7, 6003 DH Weert, Holandia

**Certyfikaty**

**Zgodność z przepisami FCC** E & FC (U).

**Klasa A:** urządzenie zostało przetestowane i została stwierdzona jego zgodność z ograniczeniami urządzeń cyfrowych klasy A zgodnie z częścią 15 norm FCC. Wartości graniczne określono w celu zapewnienia należytego zabezpieczenia przed powstawaniem szkodliwych zakłóceń w otoczeniu pracującego urządzenia. Niniejsze urządzenie wytwarza, wykorzystuje i może stanowić źródło promieniowania energii o częstotliwości radiowej; jeżeli nie zostanie więc zainstalowane i nie będzie użytkowane zgodnie z instrukcją, może stać się źródłem szkodliwych zakłóceń w komunikacji radiowej. Praca tego urządzenia w obszarze mieszkalnym może być powodem zakłóceń, a w takim przypadku użytkownik jest zobowiązany do zneutralizowania zakłóceń na własny koszt.

**Warunki FCC** To urządzenie spełnia wymogi części 15 przepisów FCC. Korzystanie z tego urządzenia jest dozwolone pod dwoma warunkami:

> (1) Urządzenie to nie może zakłócać działania innych urządzeń.

(2) Urządzenie to musi odbierać zakłócenia, w tym również takie, które mają niekorzystny wpływ na jego działanie.

**Zgodność z przepisami ACMA Uwaga!** Opisywane urządzenie jest produktem klasy A. W przypadku użycia wewnątrz budynków urządzenie może powodować zakłócenia radiowe. W takiej sytuacji użytkownik powinien podjąć odpowiednie środki zaradcze.

**Dyrektywy Unii Europejskiej**

Ten produkt i — jeśli dotyczy — dostarczone akcesoria, sa oznaczone znakiem "CE", a zatem zgodne z obowiązującymi zharmonizowanymi normami europejskimi wymienionymi w dyrektywie EMC 2014/30/EU, dyrektywie RoHS 2011/65/EU.

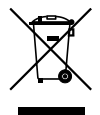

**2012/19/EU (dyrektywa WEEE):** na obszarze Unii Europejskiej produktów oznaczonych tym znakiem nie wolno utylizować wraz z odpadami miejskimi. W celu zapewnienia właściwej utylizacji należy zwrócić ten produkt do lokalnego dostawcy przy zakupie ekwiwalentnego, nowego urządzenia albo dostarczyć go do wyznaczonego punktu zbiórki. Aby uzyskać więcej informacii, zobacz: www.recyclethis.info.

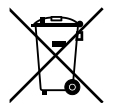

**2013/56/EU i 2006/66/EC (dyrektywa dotycząca akumulatorów):** ten produkt zawiera baterię, której nie można utylizować na obszarze Unii Europejskiej razem z innymi odpadami komunalnymi. Szczegółowe informacji dotyczące baterii znajdują się w dokumentacji produktu. Bateria jest oznaczona tym symbolem, który może zawierać litery wskazują obecność kadmu (Cd), ołowiu (Pb) lub rtęci (Hg). W celu prawidłowego recyklingu należy zwrócić produkt do dostawcy lub oddać do wyznaczonego punktu zbiórki. Aby uzyskać więcej informacji, zobacz: www.recyclethis.info.

**Ostrzeżenia i zastrzeżenia** TEN PRODUKT JEST PRZEZNACZONY DO SPRZEDAŻY I MONTAŻU PRZEZ WYKWALIFIKOWA-NYCH SPECJALISTÓW. CARRIER FIRE & SECURITY NIE UDZIELA ŻADNEJ GWARANCJI, ŻE ŻADNA

OSOBA ANI ŻADEN PODMIOT NABYWAJĄCY JEJ PRODUKTY, W TYM "AUTORYZOWANI SPRZEDAWCY" ANI "AUTORYZOWANI DEALERZY", SA PRAWIDŁOWO PRZESZKOLENI LUB DOŚWIADCZENI TAK, BY MOGLI PRAWIDŁOWO ZAMONTOWAĆ PRODUKTY ZABEZPIECZAJACE.

Więcej informacji o zastrzeżeniach dotyczących gwarancji oraz bezpieczeństwa produktów można przeczytać na stronie https://firesecurityproducts.com/ policy/product-warning lub po zeskanowaniu kodu QR:

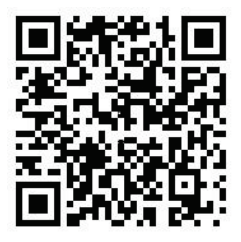

**Informacje**  EMEA: https://firesecurityproducts.com **kontaktowe** Australia / Nowa Zelandia: https://firesecurityproducts.com.au/

**Dokumentacja produktu** Elektroniczną wersję dokumentacji produktu można pobrać korzystając z poniższego łącza internetowego. Instrukcje są dostępne w kilku językach.

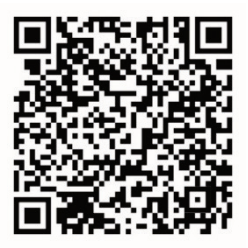

# **Instrukcje bezpieczeństwa**

Niniejsza instrukcja ma na celu zapewnienie, że użytkownik może prawidłowo używać produktu i zapewnia uniknięcie niebezpieczeństw lub utraty mienia.

Środki ostrożności podzielono na "Ostrzeżenia" i "Uwagi".

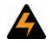

**Ostrzeżenia:** komunikaty ostrzegawcze informują o zagrożeniach, które mogą spowodować poważne obrażenia ciała lub śmierć. Wskazują one działania, jakie należy podjąć lub jakich unikać, aby nie dopuścić do poważnych obrażeń ciała lub śmierci.

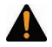

**Uwagi:** komunikaty z uwagami ostrzegają o ewentualnych uszkodzeniach sprzętu. Wskazują one działania, jakie należy podjąć lub jakich unikać, aby nie dopuścić do uszkodzeń mienia.

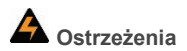

- Podczas korzystania z tego produktu należy przestrzegać przepisów bezpieczeństwa elektrycznego obowiązujących w danym kraju i regionie. Więcej szczegółowych informacji zawarto w danych technicznych.
- Napięcie wejściowe powinno odpowiadać zarówno normie SELV (Safety Extra Low Voltage), jak i źródłu zasilania z własnym ograniczeniem (LPS) przy wartościach 24 VAC lub 12 VDC zgodnie z normą IEC60950-1. Więcej szczegółowych informacji zawarto w danych technicznych.

Instrukcja instalacji 1

- Nie podłączaj kilku urządzeń do jednego zasilacza, ponieważ jego przeciążenie może spowodować przegrzanie lub zagrożenie pożarowe.
- Upewnij się, że wtyczka jest mocno podłączona do gniazda zasilania. W przypadku montażu urządzenia na ścianie lub suficie należy je mocno przytwierdzić do powierzchni.
- Jeśli z urządzenia wydobywa się dym, zapach lub hałas, natychmiast wyłącz zasilanie i odłącz kabel zasilania. Następnie skontaktuj się z centrum serwisowym.
- Za prawidłową konfigurację wszystkich haseł i innych ustawień bezpieczeństwa odpowiada instalator i/lub użytkownik końcowy.

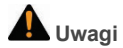

- Przed użyciem kamery upewnij się, że napięcie zasilania jest prawidłowe.
- Nie upuszczaj kamery ani nie narażaj jej na uderzenia.
- Nie dotykaj modułów czujnika palcami. Moduły czyść delikatnie czystą tkaniną nasączoną niewielką ilością etanolu. Jeśli kamera nie będzie używana przez dłuższy czas, nałóż pokrywę obiektywu, aby chronić czujnik przed zabrudzeniem.
- Nie kieruj kamery w stronę słońca ani bardzo jasnych źródeł światła. Może to spowodować powstanie rozmyć obrazu lub smug (nie jest to uszkodzenie) i negatywnie wpłynąć na wytrzymałość czujnika.
- Czujnik może zostać wypalony przez wiązkę laserową, więc w przypadku używania jakiekolwiek urządzeń laserowych upewnij się, że powierzchnia czujnika nie będzie narażona na działanie wiązki lasera.
- Nie umieszczaj kamery w skrajnie gorących ani zimnych miejscach (temperatura pracy wynosi 30°C ~+60°C lub -40°C ~ +60°C, jeśli przedrostek nazwy model kamery jest opisany literą "H"), zakurzonych lub wilgotnych i nie narażaj jej na działanie intensywnego promieniowania elektromagnetycznego.
- Aby uniknąć akumulacji ciepła, w środowisku pracy kamery wymagana jest dobra wentylacja.
- Podczas pracy kamery nie można narażać na działanie płynów.
- Podczas dostawy kamera powinna być zapakowana w oryginalne opakowanie lub w opakowanie o takiej samej fakturze.
- Regularna wymiana podzespołów: kilka części (np. kondensator elektrolityczny) urządzenia należy regularnie wymieniać zgodnie z ich średnim czasem eksploatacji. Średni czas eksploatacji jest różny ze względu na różne środowiska pracy i czasy użytkowania, dlatego dla wszystkich użytkowników zaleca się regularne sprawdzanie tych podzespołów. Aby uzyskać więcej informacji, skontaktuj się ze sprzedawcą.
- Niewłaściwe użytkowanie lub wymiana baterii może spowodować zagrożenie wybuchem. Baterie wymieniaj tylko na baterie tego samego typu. Zużyte baterie utylizuj zgodnie z instrukcjami dostarczonymi przez producenta baterii.
- Jeśli produkt nie działa prawidłowo, skontaktuj się ze sprzedawcą lub najbliższym centrum serwisowym. Nigdy nie próbuj samodzielnie demontować kamery. (Producent nie ponosi odpowiedzialności za problemy spowodowane nieautoryzowaną naprawą lub konserwacją).

## **Spis treści**

**Wprowadzenie 6** Przedstawienie produktu 6 Informacje kontaktowe i instrukcje, narzędzia oraz firmware 9 **Instalacja 10** Warunki instalacii 11 Zawartość opakowania 12 Wymagania dotyczące kabli 28 Opis kamery 29 Konfigurowanie kamery 37 Oświetlenie IR 38 Dostep do karty microSD 38 Montaż kamery tubowej 39 Montaż kamery kopułowej typu turret 45 Montaż kamery kopułowej 52 Montaż kamery niskoprofilowej 69 Korzystanie z ochronnej, wodoodpornej pokrywy złączy 73 Dostęp do sieci 77 Sprawdzanie poziomu zabezpieczeń przeglądarki internetowej 78 Aktywacja kamery 80 Korzystanie z kamery za pomocą rejestratora TruVision lub innego systemu 83 Korzystanie z kamery za pomocą aplikacji TruVision Navigator 84

**Dane techniczne 84** Kamery IP TruVision w obudowie tubowej z obiektywem stałoogniskowym 84 Kamera tubowa TruVision IP z obiektywem z funkcją motorzoom 85 Kamera kopułowa typu turret IP TruVision z obiektywem o stałej ogniskowej 85 Kamera kopułowa typu turret IP TruVision z obiektywem z funkcją motor-zoom 86 Kamery kopułowe TruVision IP z obiektywem o stałej ogniskowej 87 Kamery kopułowe TruVision IP z obiektywem z funkcją motorzoom 88 Kamery kopułowe TruVision IP z obiektywem z funkcją motorzoom (ulepszone) 88 Kamery niskoprofilowe IP TruVision z obiektywem o stałej ogniskowej 89 **Opis pinów 90**

# **Wprowadzenie**

#### **Przedstawienie produktu**

Jest to instrukcja instalacji następujących modeli kamer IP TruVision Series 6:

- TVB-5601 (tubowa kamera IP z obiektywem o stałej ogniskowej 2 Mpiks)
- TVB-5602 (tubowa kamera IP z obiektywem o stałej ogniskowej 4 Mpiks)
- TVB-5603 (tubowa kamera IP z obiektywem o stałej ogniskowej 8 Mpiks)
- TVB-5604 (tubowa kamera IP z obiektywem z funkcją motor-zoom 2 Mpiks)
- TVB-5605 (tubowa kamera IP z obiektywem z funkcja motor-zoom 4 Mpiks)
- TVB-5606 (tubowa kamera IP z obiektywem z funkcia motor-zoom 8 Mpiks)
- TVT-5601 (kamera kopułowa typu turret IP z obiektywem o stałej ogniskowej 2 Mpiks, szara)
- TVT-5602 (kamera kopułowa typu turret IP z obiektywem o stałej ogniskowej 2 Mpiks, biała)
- TVT-5603 (kamera kopułowa typu turret IP z obiektywem o stałej ogniskowej 2 Mpiks, czarna)
- TVT-5604 (kamera kopułowa typu turret IP z obiektywem o stałej ogniskowej 4 Mpiks, szara)
- TVT-5605 (kamera kopułowa typu turret IP z obiektywem o stałej ogniskowej 4 Mpiks, biała)
- TVT-5606 (kamera kopułowa typu turret IP z obiektywem o stałej ogniskowej 4 Mpiks, czarna)
- TVT-5607 (kamera kopułowa typu turret IP z obiektywem o stałej ogniskowej 8 Mpiks, szara)
- TVT-5608 (kamera kopułowa typu turret IP z obiektywem z funkcją motor-zoom 2 Mpiks, szara)
- TVT-5609 (kamera kopułowa typu turret IP z obiektywem z funkcją motor-zoom 4 Mpiks, szara)
- TVT-5610 (kamera kopułowa typu turret IP z obiektywem z funkcją motor-zoom 4 Mpiks, biała)
- TVT-5611 (kamera kopułowa typu turret IP z obiektywem z funkcją motor-zoom 8 Mpiks, szara)
- TVD-5601 (kamera kopułowa IP z obiektywem o stałej ogniskowej 2 Mpiks)
- TVD-5602 (kamera kopułowa IP z obiektywem o stałej ogniskowej 4 Mpiks)
- TVD-5603 (kamera kopułowa IP z obiektywem o stałej ogniskowej 8 Mpiks)
- TVD-5604 (kamera kopułowa IP z obiektywem z funkcją motor-zoom 2 Mpiks)
- TVD-5605 (kamera kopułowa IP z obiektywem z funkcją motor-zoom 4 Mpiks)
- TVD-5606 (kamera kopułowa IP z obiektywem z funkcją motor-zoom 8 Mpiks)
- TVD-5604E (kamera kopułowa 2MPX IP z obiektywem z funkcją motor-zoom)
- TVD-5605E (kamera kopułowa 4MPX IP z obiektywem z funkcją motor-zoom)
- TVD-5606E (kamera kopułowa 8MPX IP z obiektywem z funkcją motor-zoom)
- TVW-5601 (kamera kopułowa IP z obiektywem o stałej ogniskowej 2 Mpiks, 2,0 mm)
- TVW-5602 (kamera kopułowa IP z obiektywem o stałej ogniskowej 2 Mpiks, szara)
- TVW-5603 (kamera kopułowa IP z obiektywem o stałej ogniskowej 2 Mpiks, biała)
- TVW-5604 (kamera kopułowa IP z obiektywem o stałej ogniskowej 2 Mpiks, czarna)
- TVW-5605 (kamera kopułowa IP z obiektywem o stałej ogniskowej 4 Mpiks, szara)

Oprogramowanie i poniższe podręczniki można pobrać z naszej strony internetowej:

- Instrukcja instalacji kamery IP TruVision Series 6
- Instrukcja konfiguracji kamery IP TruVision Series 6

#### **Informacje kontaktowe i instrukcje, narzędzia oraz firmware**

Aby uzyskać informacje kontaktowe oraz pobrać najnowsze podręczniki, narzędzia i firmware, przejdź do witryny internetowej właściwego regionu:

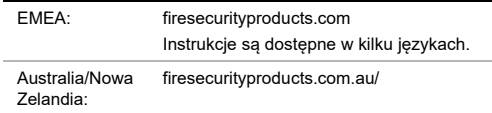

# **Instalacja**

Niniejsza sekcja zawiera informacje dotyczące instalacji kamer.

Przed rozpoczęciem:

- Sprawdź zawartość opakowania i upewnij się, że urządzenie znajduje się w opakowaniu, jest w dobrym stanie i załączono wszystkie części umożliwiające montaż.
- Standardowy zasilacz: 12 VDC lub PoE (802.3 af). Upewnij się, że zasilacz jest zgodny z kamerą.
- Upewnij się, że całe wymagane wyposażenie jest wyłączone podczas instalacji.
- Sprawdź zgodność specyfikacji produktów ze środowiskiem instalacji.
- Upewnij się, że ściana jest na tyle wytrzymała, aby utrzymać obiekt o ośmiokrotnie większej wadze niż kamera z uchwytem.

W przypadku kamer obsługujących spektrum podczerwieni (IR) zastosuj się do następujących środków ostrożności, aby zapobiec odbiciu promieni podczerwonych:

- Pył lub smar na pokrywie kopuły powoduje odbicie promieni podczerwonych. Nie zdejmuj folii z pokrywy kopuły do momentu zakończenia instalacji. Jeśli na pokrywie kopuły znajduje się kurz lub smar, oczyścić ją czystą, miękką tkaniną nasączoną alkoholem izopropylowym.
- Upewnij się, że zbyt blisko obiektywu kamery nie ma powierzchni odbijającej światło. Emitowane przez kamerę światło podczerwone może odbijać się do obiektywu, powodując refleksy świetlne.

• Piankowy pierścień wokół obiektywu musi przylegać do wewnętrznej powierzchni kopuły, co zapewnia odizolowanie obiektywu od diod LEDS podczerwieni. Przymocuj pokrywę kopuły do korpusu kamery tak, aby pierścień piankowy i pokrywa kopuły były ściśle zamocowane.

#### **Warunki instalacji**

Podczas instalowania produktu należy rozważyć następujące czynniki:

- **Parametry elektryczne:** należy zachować ostrożność podczas instalowania okablowania elektrycznego. Ta czynność musi zostać wykonana przez wykwalifikowany personel. W celu zasilania kamery należy zawsze używać odpowiedniego przełącznika PoE bądź zasilacza 12 VDC klasy 2 uznawanych przez UL lub mających certyfikat CE. Nie wolno przeciążać przewodu zasilającego ani zasilacza.
- **Wentylacja:** należy upewnić się, że miejsce planowanej instalacji kamery jest dobrze wentylowane.
- **Temperatura:** nie wolno używać kamery w warunkach innych niż podane (dotyczy to danych znamionowych temperatury, wilgotność i źródła zasilania). Kamera bez grzałki działa w przedziale temperatur pracy od -30 do +60°C (od -22 do 140°F). Wilgotność powinna być mniejsza niż 90%. Kamery zewnętrzne z wbudowanymi grzałkami działają w przedziale temperatur pracy od -40 do +60°C (od -40 do 140°F).
- **Wilgoć:** nie wolno narażać kamery na działanie wilgoci lub deszczu ani używać jej w wilgotnym obszarze. W wypadku zamoczenia kamery należy natychmiast odłączyć zasilanie i wezwać przeszkolonego pracownika serwisu. Wilgoć może skutkować uszkodzeniem kamery oraz stwarzać zagrożenie porażeniem elektrycznym.
- **Serwis:** nie należy podejmować prób samodzielnego wykonywania czynności serwisowych przy kamerze. Wszelkie próby rozmontowania tego produktu lub zdjęcia z niego osłon spowodują utratę gwarancji. Mogą także spowodować poważne obrażenia. Wszystkie czynności serwisowe muszą zostać wykonane przez wykwalifikowany personel serwisowy.
- **Czyszczenie:** modułu czujnika nie należy dotykać palcami. Jeśli konieczne jest wyczyszczenie kamery, użyj czystej szmatki nasączonej niewielką ilością etanolu i delikatnie przetrzeć. Jeśli kamera nie będzie używana przez dłuższy czas, należy nałożyć pokrywę obiektywu, aby chronić czujniki przed brudem.

### **Zawartość opakowania**

Sprawdzić, czy opakowanie i jego zawartość nie mają widocznych uszkodzeń. Jeżeli jakikolwiek podzespół został uszkodzony lub brakuje go w opakowaniu, nie wolno używać urządzenia. Należy natychmiast skontaktować się z dostawcą. W przypadku zwrotu urządzenia należy je wysłać w oryginalnym opakowaniu.

#### **Kamera tubowa IP z obiektywem o stałej ogniskowej**

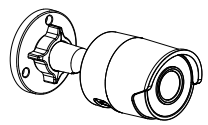

• Kamera • Złącze 12 VDC: dwa styki ze wskazaniem bieguna dodatniego i ujemnego

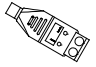

• Wodoodporna, ochronna pokrywa złącza RJ45: zapewnia odporność złącza kabla sieciowego na działanie wody

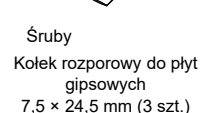

Ω

Śruba M4 × 25 mm (3 szt.)

dittittiitiit

⋿

• Instrukcja instalacji • Arkusze utylizacji

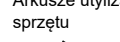

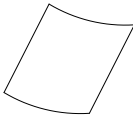

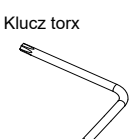

• Szablon montażowy

 $\tilde{\mathbf{A}}$ 

Ceiling Mounting

Hole

Hole

• Arkusz utylizacji baterii

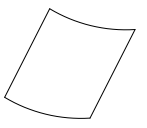

**Kamera tubowa z obiektywem z funkcją motorzoom**

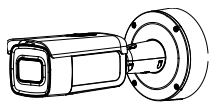

• Kamera • Adapter montażowy

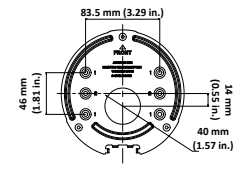

• Śruby Kołek rozporowy do płyt gipsowych  $7,5 \times 24,5 \text{ mm}$  (4 szt.)

Śruba M4 × 25 mm (4 szt.)

**h**iiiiiiiiiiiiiiiii

• Kabel testów wideo

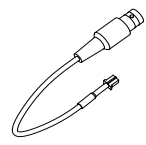

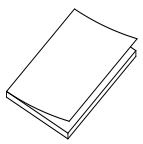

• Arkusz utylizacji baterii • Klucz torx

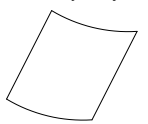

• Narzędzie do prowadzenia kabli

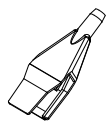

• Puszka montażowa • Śruby puszki

• Instrukcja instalacji • Arkusze utylizacji sprzętu

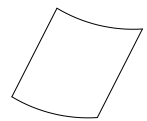

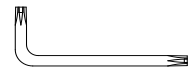

• Pierścień adaptera do G3/4

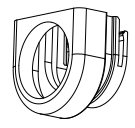

**144.1 mm** montażowej **(5.67 in**

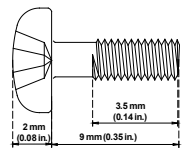

Instrukcja instalacji 15

• Adapter kabla G3/4

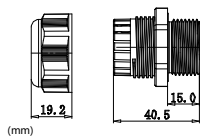

**Kamera kopułowa typu turret IP z obiektywem o stałej ogniskowej**

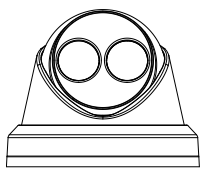

Szablon wiercenia otworów na kamerę

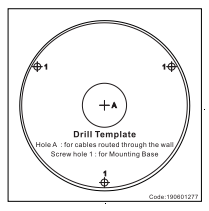

• Kamera • Złącze 12 VDC: dwa styki ze wskazaniem bieguna dodatniego i ujemnego

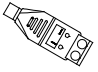

• Wodoodporna, ochronna pokrywa złącza RJ45: zapewnia odporność złącza kabla sieciowego na działanie wody

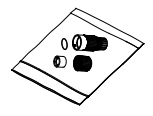

• Śruby

Kołek rozporowy do płyt gipsowych  $7,5 \times 24,5 \text{ mm}$  (3 szt.)

Śruba M4 × 25 mm (3 szt.)

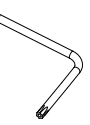

• Śruba PM6-32 × 10 (4 szt., użyć do przymocowania kamery kopułowej typu turret do skrzynki elektrycznej na podwójny układ)

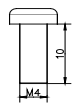

• Pierścień montażowy

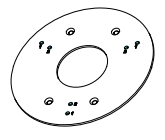

• Klucz torx • Śruba PM4 × 8 (3 szt.)

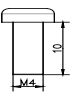

• Śruba KM4 × 8 (4 szt., użyć do przymocowania adaptera do uchwytów)

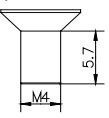

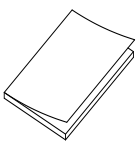

• Arkusze utylizacji sprzętu

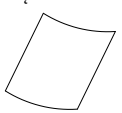

• Instrukcja instalacji • Instrukcja instalacji adaptera kopuły typu turret

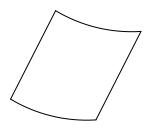

• Arkusz utylizacji baterii

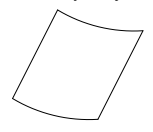

**Kamera kopułowa typu turret IP z obiektywem z funkcją motor-zoom**

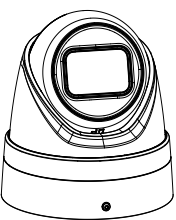

• Kamera • Adapter montażowy

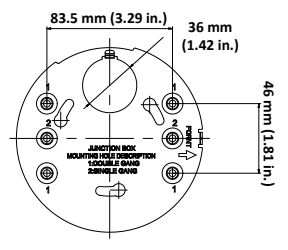

18 Instrukcja instalacji

• Śruby Kołek rozporowy do płyt gipsowych 7,5 × 24,5 mm (4 szt.)

 $\mathbb{R}$ 

Śruba M4 × 25 mm (4 szt.)

**AUDIOS** 

**Instrukcja** instalacji

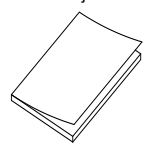

• Arkusze utylizacji sprzętu

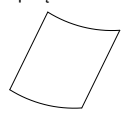

• Klucz torx

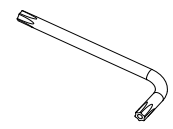

• Arkusz utylizacji baterii

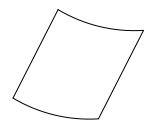

#### **Kamera kopułowa IP z obiektywem o stałej ogniskowej**

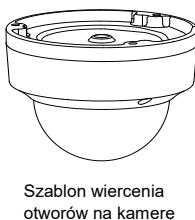

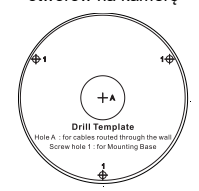

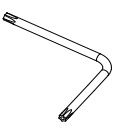

• Kamera • Złącze 12 VDC: dwa styki ze wskazaniem bieguna dodatniego i ujemnego

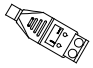

- Śruby Kołek rozporowy do płyt gipsowych 7,5 × 24,5 mm (3 szt.)
	- $\overline{\phantom{a}}$

Śruba M4 × 25 mm (3 szt.)

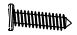

• Klucz torx • Złącze wodoszczelne: zapewnia odporność złącza kabla sieciowego na działanie wody

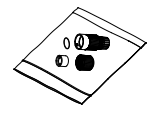

• Śruba zaciskająca (3 szt.) • Szara szmatka

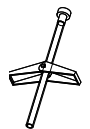

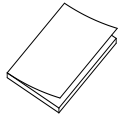

• Arkusz utylizacji baterii

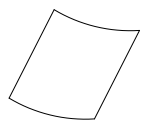

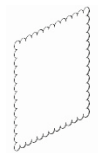

• Instrukcja instalacji • Arkusze utylizacji sprzętu

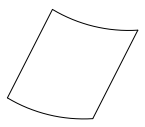

**Kamera kopułowa IP z obiektywem z funkcją motor-zoom**

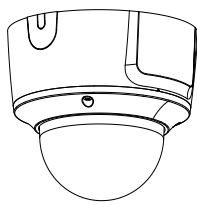

• Kabel testów wideo • Śruby

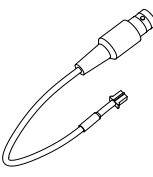

• Kamera • Adapter montażowy

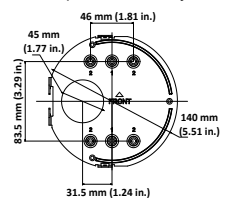

Kołek rozporowy do płyt gipsowych  $7.5 \times 24.5$  mm (4 szt.)

Śruba M4 × 25 mm (4 szt.)

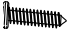

• Klucz torx • Narzędzie do prowadzenia kabli

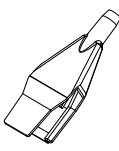

• Pierścień adaptera do G3/4

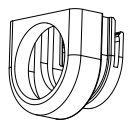

• Instrukcja instalacji • Arkusze utylizacji

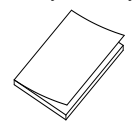

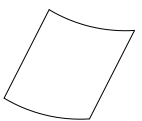

• Szara szmatka

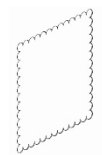

sprzętu

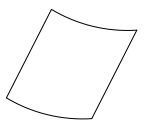

• Arkusz utylizacji baterii • Adapter kabla G3/4

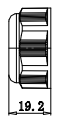

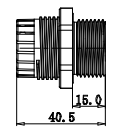

(mm)

**Kamera kopułowa IP z obiektywem z funkcją motor-zoom (ulepszona)**

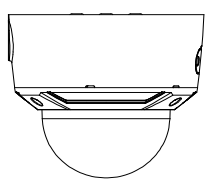

• Kabel testów wideo • Śruby

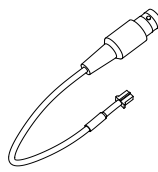

• Klucz torx • Narzędzie do

• Kamera • Adapter montażowy

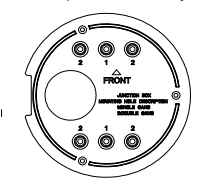

Kołek rozporowy do płyt gipsowych

7,5 × 24,5 mm (4 szt.)

Śruba M4 × 25 mm (4 szt.)

**MULLIMANING** 

prowadzenia kabli

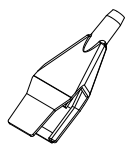

• Instrukcja instalacji • Arkusze utylizacji

(mm)

• Arkusz utylizacji baterii

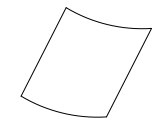

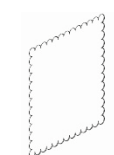

sprzętu

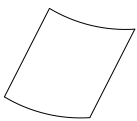

• Szara szmatka

**Kamera niskoprofilowa IP z obiektywem o stałej ogniskowej**

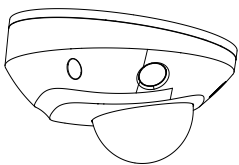

• Śruby Kołek rozporowy do płyt gipsowych

 $7.5 \times 24.5$  mm (3 szt.)

 $\Box$ 

Śruba  $M4 \times 25$  mm (3 szt.)

**INIUI**IIIIIIIIIIIIIII

• Adapter montażowy • Wodoodporna,

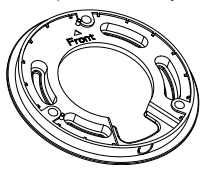

• Kamera • Złącze 12 VDC: dwa styki ze wskazaniem bieguna dodatniego i ujemnego

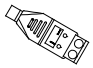

 $$ruby: M4 \times 8 (3 szt.)$ Do mocowania klinowego do adaptera montażowego

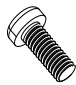

ochronna pokrywa złącza RJ45: zapewnia odporność złącza kabla sieciowego na działanie wody

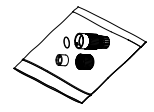

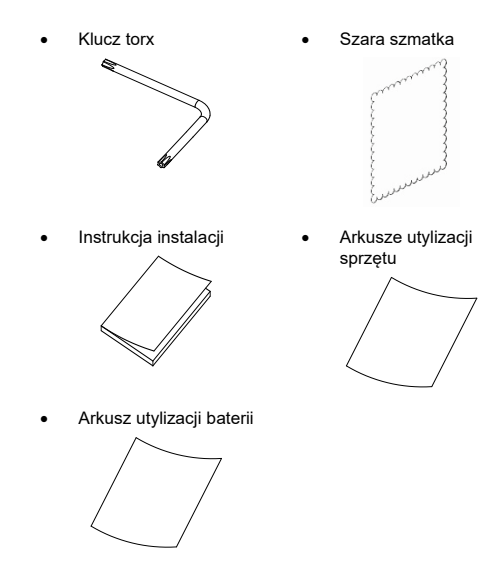

**Przestroga:** należy używać zasilaczy o bezpośrednim podłączeniu podanych na liście UL i mających certyfikat CE/oznaczonych jako klasa 2 lub LPS (ang. Limited Power Source — źródło zasilania z własnym ograniczeniem) o wymaganej mocy znamionowej podanej na urządzeniu.

**Przestroga:** wymiana baterii na niewłaściwą grozi wybuchem. Zużyte baterie należy utylizować zgodnie z instrukcjami.

#### **Wymagania dotyczące kabli**

Aby zapewnić poprawne funkcjonowanie tego urządzenia, należy przestrzegać wymogów dotyczących okablowania i zasilania kamer. Zaleca się użycie okablowania kategorii 5 lub lepszego. Całe okablowanie sieci należy zainstalować zgodnie z obowiązującymi normami i przepisami. W sekcji Tabela 1 zamieszczono wymagania dotyczące okablowania podłączonego do kamery.

#### **Tabela 1: Wymagania dotyczące zasilania**

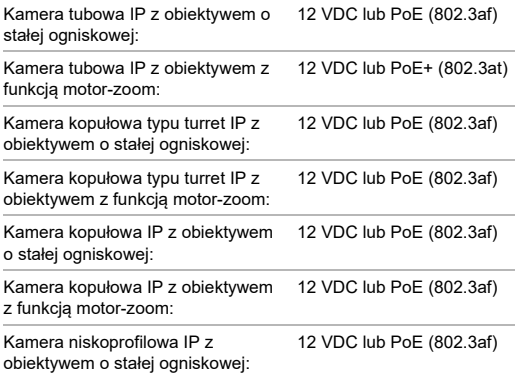

#### **Opis kamery**

**Rysunek 1: Kamera tubowa IP z obiektywem o stałej ogniskowej**

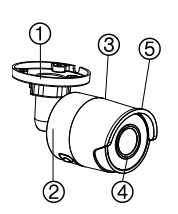

- O) ී (10)
- 1. Regulowany wspornik
- 2. Tył obudowy
- 3. Przód obudowy
- 4. Obiektyw
- 5. Osłona przeciwsłoneczna
- 6. Port Ethernet RJ45 PoE
- 7. Zasilanie 12 VDC
- 8. Przycisk Reset
- 9. Gniazdo karty microSD
- 10. Śruba uziemiająca
- 11. Port szeregowy (do użytku serwisowego)

**Uwaga:** aby przywrócić ustawienia domyślne kamery, należy nacisnąć i przytrzymać przycisk RESET i zasilania na kamerze. Po ponownym uruchomieniu kamery należy nadal przytrzymać naciśnięty przycisk resetowania przez około 20 sekund.

#### **Rysunek 2: Kamera tubowa z obiektywem z funkcją motor-zoom**

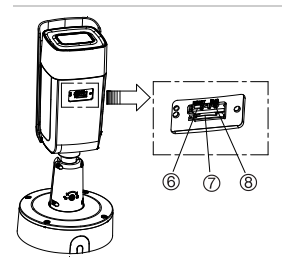

- 1. Wejście alarmowe 1/ 1 wyjście (do 12 VDC, 30 mA)
- 2. Zasilanie 12 VDC
- 3. Port Ethernet RJ45 PoE
- 4. Wejście audio 1 (wejście liniowe/mikrofon)

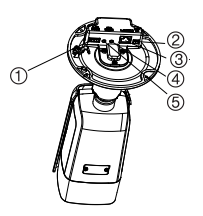

- 5. Wyjście audio 1 (wyjście liniowe)
- 6. Przycisk Reset
- 7. Gniazdo karty microSD
- 8. Wyjście analogowe 960H

**Uwaga:** aby przywrócić ustawienia domyślne kamery, należy nacisnąć i przytrzymać przycisk RESET i zasilania na kamerze. Po ponownym uruchomieniu kamery należy nadal przytrzymać naciśnięty przycisk resetowania przez około 20 sekund.
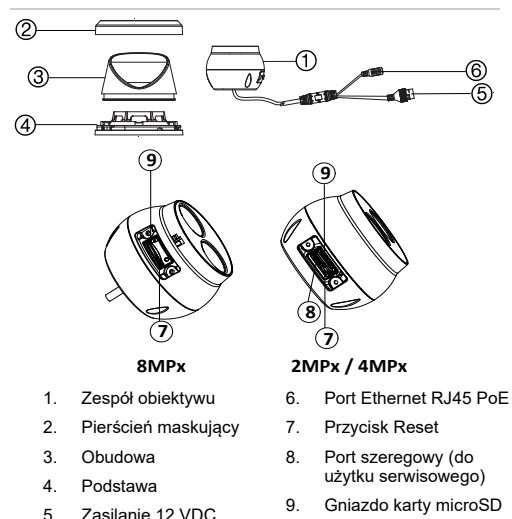

**Rysunek 3: Kamera kopułowa typu turret IP z obiektywem o stałej ogniskowej**

**Uwaga:** aby przywrócić ustawienia domyślne kamery, należy nacisnąć i przytrzymać przycisk RESET i zasilania na kamerze. Po ponownym uruchomieniu kamery należy nadal przytrzymać naciśnięty przycisk resetowania przez około 20 sekund.

**Rysunek 4: Kamera kopułowa typu turret IP z obiektywem z funkcją motor-zoom**

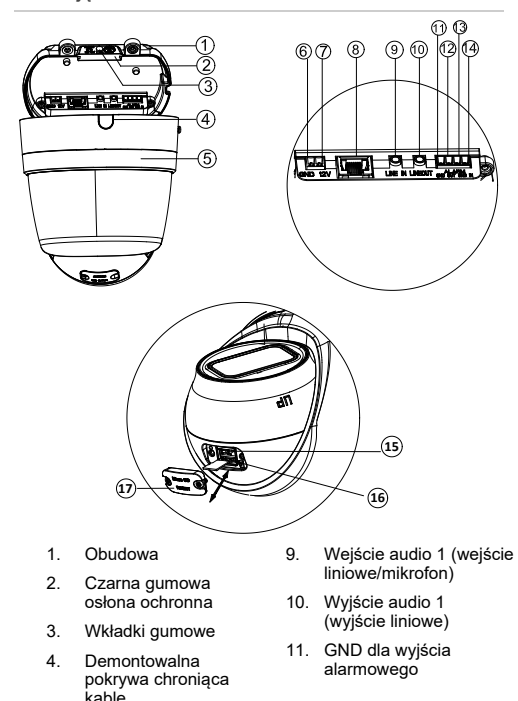

- 5. Pierścień maskujący
- 6. GND dla zasilania 12 VDC
- 7. Biegun dodatni dla zasilania 12 VDC
- 8. Port Ethernet RJ45 PoE
- 12. Wyjście alarmowe 1 (do 12 VDC, 30 mA)
- 13. GND dla wejścia alarmowego
- 14. Wejście alarmowe 1
- 15. Przycisk Reset
- 16. Gniazdo karty microSD
- 17. Pokrywa karty SD

**Uwaga:** aby przywrócić ustawienia domyślne kamery, należy nacisnąć i przytrzymać przycisk RESET i zasilania na kamerze. Po ponownym uruchomieniu kamery należy nadal przytrzymać naciśnięty przycisk resetowania przez około 20 sekund.

**Rysunek 5: Kamera kopułowa IP z obiektywem o stałej ogniskowej**

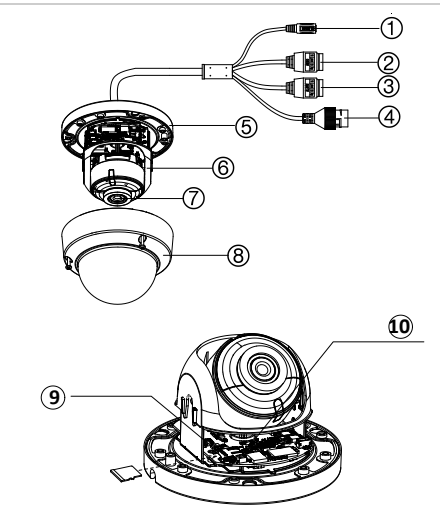

- 1. Zasilanie 12 VDC
- 2. Wejście audio 1 (wejście liniowe/mikrofon)/1 wyjście (wyjście liniowe)
- 3. Wejście alarmowe 1/ 1 wyjście (do 12 VDC, 30 mA)
- 4. Port Ethernet RJ45 PoE
- 5. Podstawa
- 6. Wkładka kopułowa
- 7. Obiektyw
- 8. Obudowa
- 9. Gniazdo karty SD
- 10. Przycisk Reset

**Uwaga:** aby przywrócić ustawienia domyślne kamery, należy nacisnąć i przytrzymać przycisk RESET i zasilania na kamerze. Po ponownym uruchomieniu kamery należy nadal przytrzymać naciśnięty przycisk resetowania przez około 20 sekund.

**Rysunek 6: Kamera kopułowa IP z obiektywem z funkcją motor-zoom oraz ulepszona kamera kopułowa IP z obiektywem z funkcją motor-zoom**

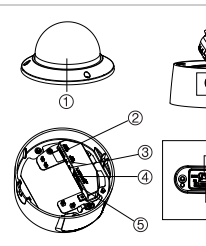

- 1. Obudowa
- 2. Wejście audio 1 (wejście liniowe/mikrofon)/1 wyjście (wyjście liniowe)
- 3. Wejście alarmowe 1/1 wyjście (do 12 VDC, 30 mA)
- 4. Port Ethernet RJ45 PoE
- 5. Zasilanie 12 VDC

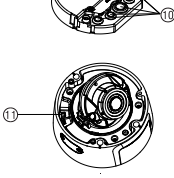

ි

- 6. Zespół obiektywu
- 7. Przycisk Reset
- 8. Gniazdo karty microSD
- 9. Puszka montażowa
- 10. Uszczelka gumowa
- 11. Wyjście 960H

**Uwaga:** aby przywrócić ustawienia domyślne kamery, należy nacisnąć i przytrzymać przycisk RESET i zasilania na kamerze. Po ponownym uruchomieniu kamery należy nadal

Instrukcja instalacji 35

przytrzymać naciśnięty przycisk resetowania przez około 20 sekund.

W celu prawidłowego dopasowania panel dostępowy do karty SD i przycisku Reset należy zainstalować, ustawiając jego grubszą część w kierunku podstawy kopuły.

**Rysunek 7: Kamera niskoprofilowa IP z obiektywem o stałej ogniskowej**

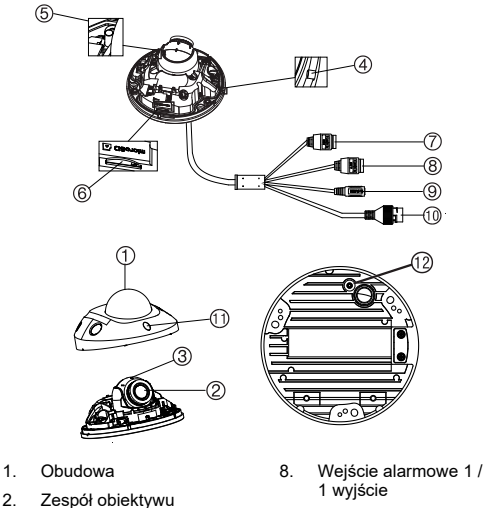

9. Zasilanie 12 VDC

36 Instrukcja instalacji

- 
- 
- 3. Zespół kamery
- 4. MIC (mikrofon)
- 5. Przycisk Reset
- 6. Gniazdo karty microSD
- 7. Wejścia audio 2. Wejście liniowe lub MIC (wbudowany mikrofon) / 1 wyjście
- 10. Port Ethernet RJ45 PoE
- 11. Oświetlenie IR
- 12. Masa

**Uwaga:** aby przywrócić ustawienia domyślne kamery, należy nacisnąć i przytrzymać przycisk RESET i zasilania na kamerze. Po ponownym uruchomieniu kamery należy nadal przytrzymać naciśnięty przycisk resetowania przez około 20 sekund.

### **Konfigurowanie kamery**

**Uwaga:** jeżeli źródło światła w miejscu zainstalowania kamery wykazuje znaczące, nagłe zmiany natężenia oświetlenia, kamera może nie działać w prawidłowy sposób.

**Aby szybko uruchomić kamerę:**

- 1. Przygotuj powierzchnię montażową.
- 2. Przymocuj kamerę do powierzchni montażowej, używając odpowiednich elementów mocujących. Patrz "Montaż kamery niskoprofilowej" na stronie 62.
- 3. Skonfiguruj parametry sieciowe oraz przesyłania strumieniowego kamery, aby można ją było obsługiwać za pośrednictwem sieci. Aby uzyskać dalsze informacje, zapoznaj się z "Instrukcją konfiguracji kamery IP TruVision Series 6".
- 4. Zaprogramuj kamerę odpowiednio do lokalizacji. Aby uzyskać dalsze informacje, zapoznaj się z "Instrukcją konfiguracii kamery IP TruVision Series 6".

# **Oświetlenie IR**

Wbudowane oświetlenie w podczerwieni (IR) kamery umożliwia uzyskanie wysokiej jakości obrazu wideo przy słabym oświetleniu, nawet gdy nie jest dostępne żadne inne źródło oświetlenia.

Oświetlenie IR można konfigurować za pomocą przeglądarki internetowej lub oprogramowania klienckiego, takiego jak TruVision Navigator. Jeśli funkcja jest włączona, oświetlenie IR będzie włączane po przejściu kamery w tryb nocny (czarnobiały). Jeśli wyłączona, oświetlenie IR jest zawsze wyłączone.

Zakres widzialnej podczerwieni zależy od wielu czynników, jak np. pogoda, współczynnik odbicia podczerwieni od oglądanych obiektów, ustawienia obiektywu i ustawień kamery. Informacje na temat standardowego zakresu podczerwieni można znaleźć w karcie katalogowej kamery.

**Uwaga:** nie wolno instalować kamery IR tak, aby była skierowana na drzewo lub ścianę. Odbicia spowodują prześwietlanie obrazu oraz utratę widoczności szczegółów w polu widzenia.

## **Dostęp do karty microSD**

Włóż kartę Micro SD o pojemności do 128 GB, aby korzystać z kamery jako dodatkowego urządzenia rejestrującego, lub w charakterze kopii zapasowej na wypadek awarii komunikacji z cyfrowym rejestratorem sieciowym (patrz Rysunek 1 na stronie 29). Karta nie została dostarczona z kamerą.

Zarejestrowane nagrania wideo i pliki dziennika można otworzyć z poziomuprzeglądarki internetowej lub oprogramowania TruVision Navigator.

### **Montaż kamery tubowej**

Zamontuj kamerę na suficie lub ścianie.

**Montaż kamery tubowej IP z obiektywem o stałej ogniskowej:**

- 1. Używając dołączonego wzornika, wyznacz miejsce montażu. Wywierć na suficie lub w ścianie otwory na śruby. Jeśli musisz poprowadzić przewody z podstawy kamery, wywierć w suficie lub w ścianie otwór na przewody.
- 2. Przykręć podstawę montażową do sufitu lub ściany za pomocą dostarczonych trzech śrub oraz kołków rozporowych do płyt gipsowych.

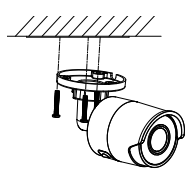

3. Odkręć nakrętkę przy podstawie wspornika montażowego tak, aby dostosować kąt widzenia kamery.

Kierunek panoramowania: regulacja w zakresie od 0 do 360°

Kierunek pochylenia: regulacja w zakresie od 0 do 90°

Kierunek obrotu: regulacja w zakresie od 0 do 360°

4. Dostosuj obiektyw do odpowiedniego kąt nadzoru. Dokręć regulowane nakrętki, aby dokończyć montaż.

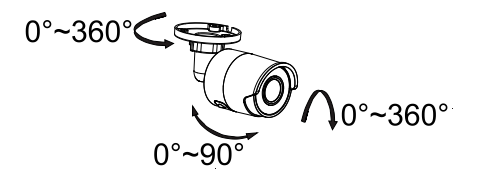

**Montaż kamery tubowej IP z obiektywem z funkcją motor-zoom:**

1. Wywierć otwory na śruby w ścianie/suficie zgodnie z otworami "1" na płycie adaptera montażowego.

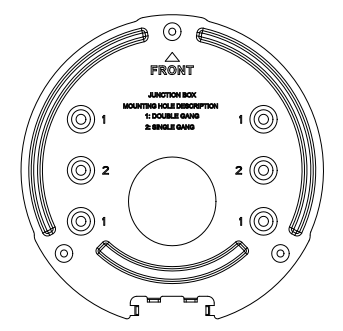

2. Zamocuj adapter montażowy na ścianie/suficie za pomocą śrub.

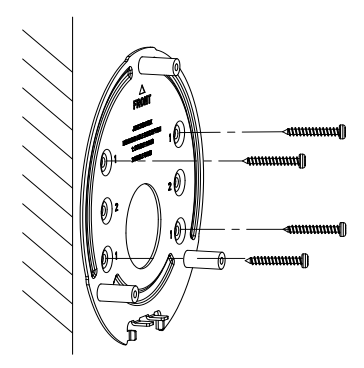

3. Poluzuj śruby, aby usunąć puszkę montażową.

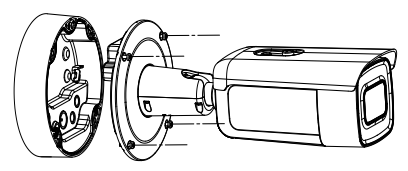

- 4. Przeprowadź kable przez zatyczki uszczelniające w puszce montażowej.
	- a) Przebij zatyczki uszczelniające w puszce montażowej.
	- b) Przeciągnij kable przez zatyczki uszczelniające.

### **Uwaga:**

• W przypadku interfejsu sieciowego RJ45 użyj dostarczonego narzędzia do prowadzenia kabli. • W przypadku interfejsu audio najpierw przeprowadź kabel audio przez zatyczkę uszczelniającą, a następnie podłącz złącze audio do kabla.

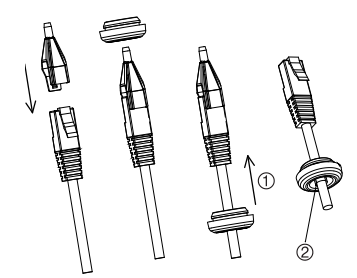

1. Przeciągnij z powrotem zatyczkę uszczelniającą

2. Nierówności

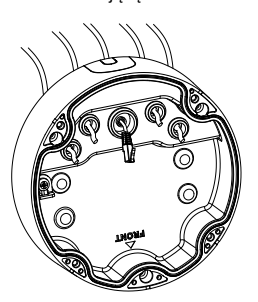

5. Przykręć puszkę montażową do ściany/sufitu za pomocą śrub.

42 Instrukcja instalacji

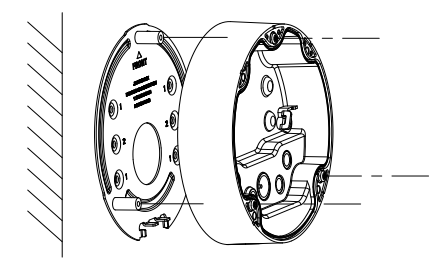

6. Przymocuj kamerę do puszki montażowej za pomocą linki zabezpieczającej i podłącz kable do kamery.

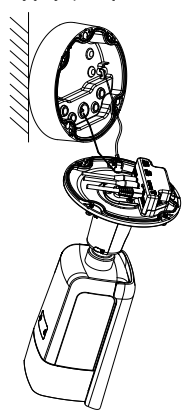

7. Przykręć kamerę śrubami do puszki montażowej.

Instrukcja instalacji 43

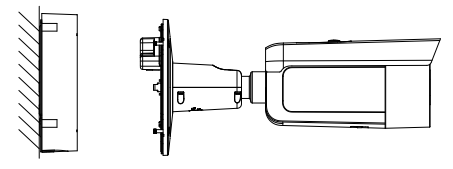

8. Dostosuj kąt widzenia.

Regulacja w 3 osiach (obrót/pochylenie/przesunięcie) pozwala na optymalną regulację obrotu i położenia kamery. Postępuj zgodnie z poniższymi krokami, aby dostosować kąt widzenia.

- a) Poluzuj śrubę blokującą dostarczonym kluczem.
- b) Wyreguluj kąt widzenia kamery. Zakres regulacji przesuwania wynosi od 0° do 360°, pochylenia od 0° do 90°, a obrotu od 0° do 360°.
- c) Dokręć śrubę blokującą.

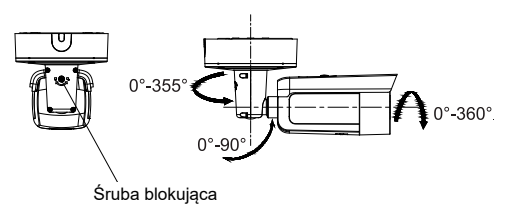

# **Montaż kamery kopułowej typu turret**

**Montaż kamery kopułowej typu turret z obiektywem o stałej ogniskowej na powierzchni:**

1. Przymocuj szablon do wiercenia (dostarczony) do ściany powierzchni w miejscu montażu kamery. Otwory montażowe wiercenia w powierzchni za pomocą otworów etykietą numeru "1" na szablon do wiercenia.

Aby poprowadzić kable przez powierzchnię montażu, wytnij w niej otwór w miejscu wskazywanym na szablonie wiercenia literą "A". Pomiń tę czynność, jeśli kable chcesz poprowadzić po powierzchni.

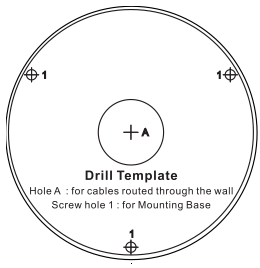

Do instalacji kamery kopułowej typu turret na uchwycie ściennym lub innym akcesorium służy dołączony adapter montażowy. Przymocuj pierścień montażowy do akcesorium za pomocą śrub PM4X8 z numerem referencyjnym "2".

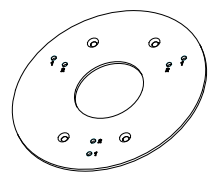

- 2. Aby odłączyć pierścień maskujący od kamery, obróć go w lewo.
- 3. Przeprowadź kable bezpośrednio przez spód kamery.
- 4. Przymocuj kamerę do powierzchni montażowej za pomocą dostarczonego sprzętu.
- 5. Podłącz odpowiedni kabel zasilający i kable sieciowe.
- 6. Wyreguluj obiektyw.
	- a) Poluzuj śrubę blokującą za pomocą śrubokręta torx.
	- b) Obróć zespół obiektywu, aby ustawić kąt panoramowania. Obróć zespół obiektywu, aby ustawić kąt pochylenia.
	- c) Dokręć śrubę, aby przymocować obiektyw pod odpowiednim kątem.

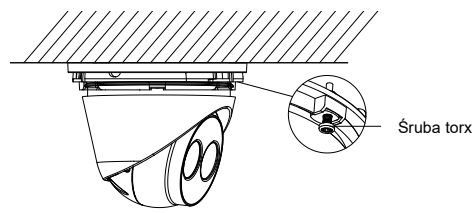

7. Przymocuj pierścień maskujący do kamery, obracając go w prawo.

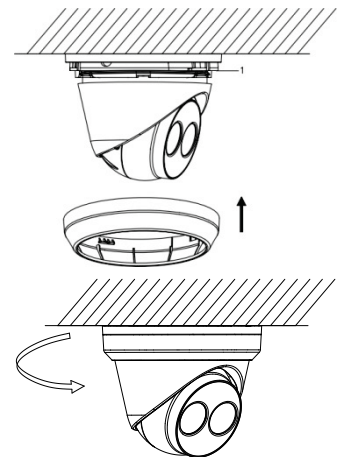

**Montaż kamery kopułowej typu turret z obiektywem z funkcją motor-zoom na suficie lub ścianie:**

1. Za pomocą adaptera montażowego zaznacz otwory montażowe. Użyj czterech otworów oznaczonych numerem 1.

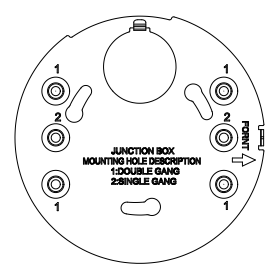

2. Przymocuj adapter montażowy do powierzchni montażowej za pomocą dołączonych śrub.

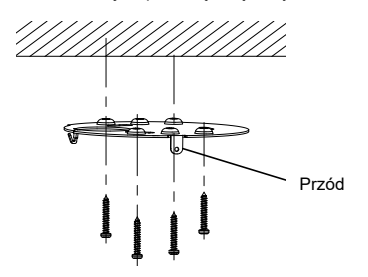

3. Przymocuj kamerę do adaptera za pomocą linki zabezpieczającej.

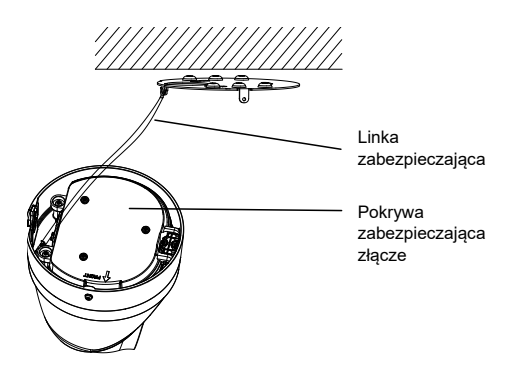

4. Aby uzyskać dostęp do złączy, poluzuj dwie śruby przy użyciu klucza torx i podnieś pokrywę. Czarna gumowa uszczelka zamocowana na krawędzi pokrywy dostępowej pozwala zachować stopień ochrony IP67. Usuń tylko wtyki przykrywające porty dostępowe wymagane do zapewnienia dostępu dla kabli, które będą podłączone do kamery.

Do aparatu dołączona jest zapasowa gumowa wkładka w przypadku, gdy wymagany jest większy otwór na kabel.

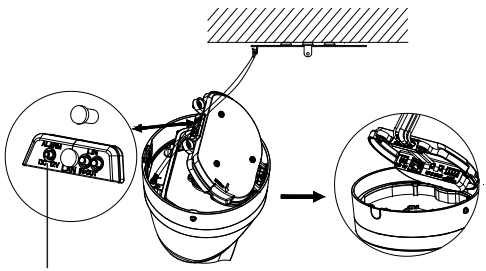

Czarna uszczelka gumowa

#### **Uwaga:**

Podczas prowadzenia kabli usuń całą uszczelkę gumową, następnie usuń wtyk uszczelniający i wsuń przewód. W przeciwnym razie nie ruszaj zatyczki uszczelniającej.

5. Po wykonaniu wszystkich połączeń kablowych nałóż pokrywę dostępową i dokręć śruby torx. Wyrównaj kopułę turret z płytką montażową – na podstawie kopuły turret i płytki montażowej widoczna jest strzałka i słowo FRONT. Wyrównaj trzy śruby krzyżakowe na pokrywie dostępowej z trzema szczelinami na adapterze montażowym. Obrócić kopułę turret w prawo do oporu. Dokręć śrubę torx na podstawie kopuły turret.

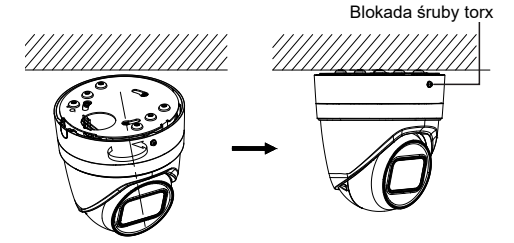

- 6. Wyreguluj ustawienie obiektywu.
	- a) Aby wyregulować ustawienie obiektywu, zdejmij ozdobny pierścień maskujący, obracając go w kierunku położenia odblokowanego (patrz oznaczenie na pierścieniu maskującym). Poluzuj śrubę torx służącą do regulacji obiektywu, która jest teraz widoczna.

Śruba torx do regulacji obiektywu

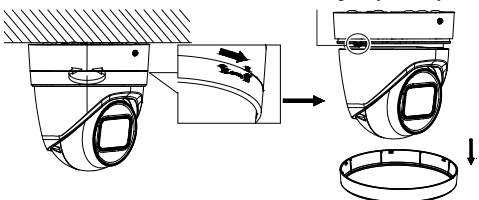

b) Obróć zespół obiektyw, aby ustawić kąt panoramowania/pochylenia.

c) Dokręć śrubę regulacji obiektywu, aby zamocować go pod odpowiednim kątem.

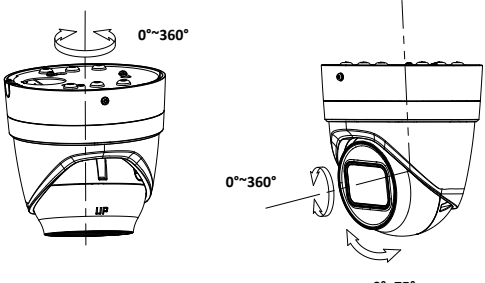

**0°~75°**

7. Przymocuj pierścień maskujący do kamery i obróć go w prawo.

**Montaż kamery kopułowej typu turret z obiektywem z funkcją motor-zoom na ścianie:**

Informacje dotyczące instalacji kamery kopułowej typu turret z obiektywem z funkcją motor-zoom na ścianie zawarto w instrukcji instalacji urządzenia TVD-CB6 dołączonej do zestawu montażowego.

### **Montaż kamery kopułowej**

**Montaż kamery kopułowej z obiektywem o stałej ogniskowej na suficie lub ścianie z użyciem uchwytu ściennego:**

1. Przymocuj szablon do wiercenia (dostarczony) do ściany powierzchni w miejscu montażu kamery. Otwory

montażowe wiercenia w powierzchni za pomocą otworów etykietą numeru "1" na szablon do wiercenia.

Aby poprowadzić wiązki kabli przez powierzchnię montażową, wytnij w niej otwór w miejscu wskazywanym na szablonie wiercenia literą "A". Pomiń tę czynność, jeśli kable chcesz poprowadzić po powierzchni.

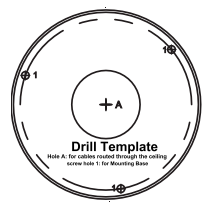

2. Używając dostarczonego klucza torx, zdejmij obudowę kopuły.

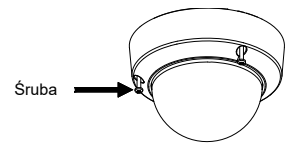

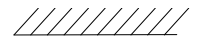

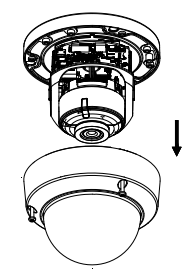

3. Przymocuj kopułę do powierzchni montażowej za pomocą dostarczonego sprzętu.

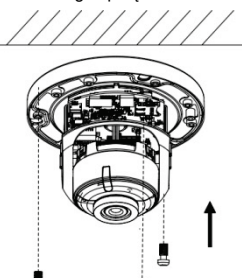

4. Poluzuj śruby pochylenia (zgodnie z ilustracjami poniżej) i ustaw pozycję pochylenia zespołu obiektywu w zakresie 75 stopni. Dokręć ponownie śruby pochylenia.

Obróć wkładkę kopułową, aby ustawić pozycje panoramowania w zakresie 355 stopni. Aby otrzymać potrzebny kąt obserwacji (od 0 do 355°) obróć wewnętrzny zespół obiektywu.

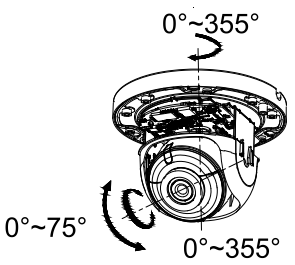

5. (Opcjonalnie) Przy korzystaniu z karty micro SD (nie stanowi części zestawu):

Aby usunąć kartę SD, przesuń ją do przodu. Karta micro SD wysunie się do przodu.

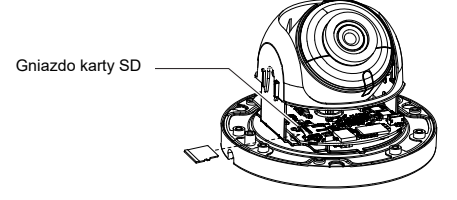

6. Zainstaluj ponownie obudowę kamery kopułowej i dokręć śruby torx.

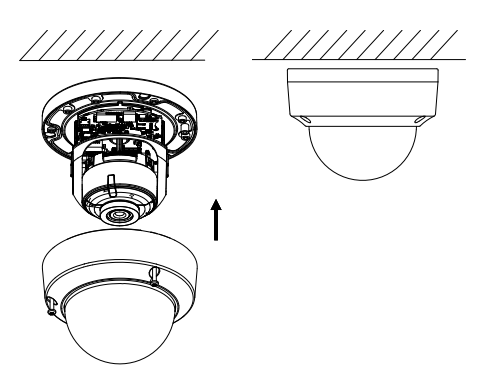

**Montaż kamery kopułowej z obiektywem z funkcją motor-zoom na suficie:**

1. Unieś korpus kamery, aby odłączyć go od puszki montażowej i adaptera montażowego.

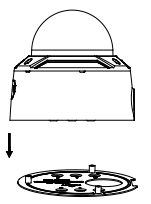

2. Oddziel puszkę montażową od kamery.

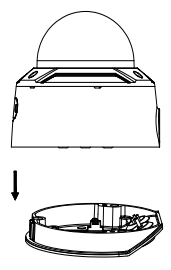

3. Odkręć kopułę od korpusu kamery.

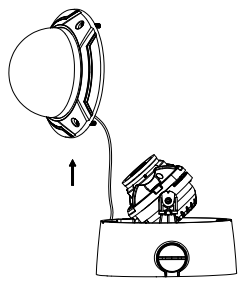

4. Zaznacz cztery otwory na śruby w żądanych miejscach, korzystając z otworów oznaczonych numerem "2" na adapterze montażowym.

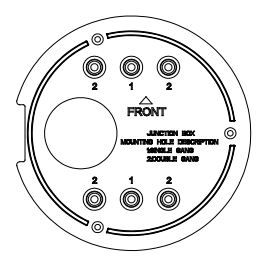

5. Przymocuj adapter montażowy do sufitu za pomocą czterech dołączonych śrub.

**Uwaga**: Zastosuj kołki rozporowe do sufitu betonowego i śruby samogwintujące do sufitu drewnianego.

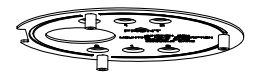

- 6. Przeprowadź kable przez zatyczki uszczelniające w puszce montażowej.
- a) Przebij zatyczki uszczelniające w puszce montażowej.
- b) Przeciągnij kable przez zatyczki uszczelniające.

#### **Uwaga:**

• W przypadku interfejsu sieciowego RJ45 użyj dostarczonego narzędzia do prowadzenia kabli. • W przypadku interfejsu audio najpierw przeprowadź kabel audio przez zatyczkę uszczelniającą, a następnie podłącz złącze audio do kabla.

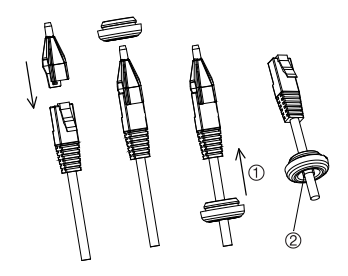

1. Przeciągnij z powrotem zatyczkę uszczelniającą

2. Nierówności

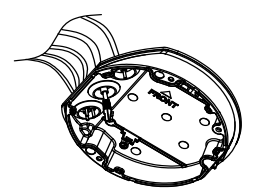

7. Wyrównaj oznaczenia "FRONT" na puszce montażowej i adapterze montażowym. Przymocuj puszkę montażową do adaptera montażowego trzema śrubami.

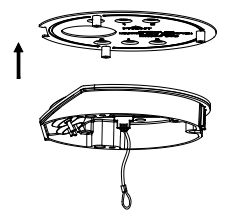

- 8. Zamocuj korpus kamery na lince zabezpieczającej.
- 9. Podłącz kable do odpowiednich gniazd w podstawie kamery.

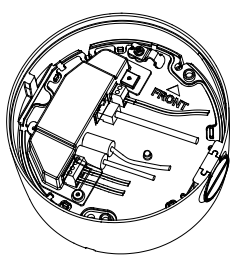

10. Przymocuj korpus kamery śrubami do puszki montażowej.

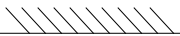

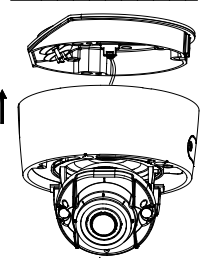

11. Poluzuj śruby blokujące pochylenie i ustaw pozycję pochylenia zespołu obiektywu w zakresie 75 stopni. Dokręć ponownie śruby pochylenia. Obróć wkładkę kopułową, aby ustawić pozycje panoramowania w zakresie 355 stopni. Aby otrzymać potrzebny kąt obserwacji (od 0 do 355°) obróć wewnętrzny zespół obiektywu.

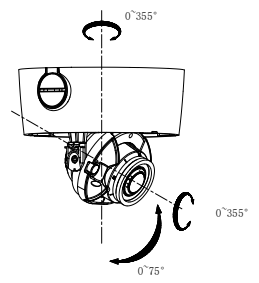

12. Ponownie przymocuj tył kopuły do korpusu aparatu i dopasuj strzałkę na pierścieniu maskującym do strzałki na korpusie kopuły (wyłącznie w modelach w wersji A), aby upewnić się, że zespół kopuły jest prawidłowo przymocowany do korpusu kamery. Dokręć zespół kopuły za pomocą śruby torx.

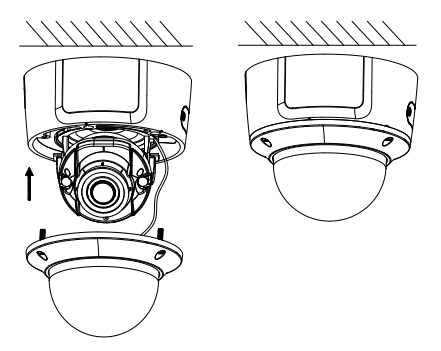

**Montaż kamery kopułowej z obiektywem z funkcją motor-zoom (ulepszonej) pod sufitem:**

1. Unieś korpus kamery, aby odłączyć go od puszki montażowej i adaptera montażowego.

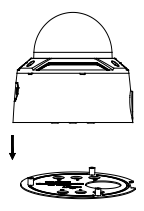

2. Oddziel puszkę montażową od kamery.

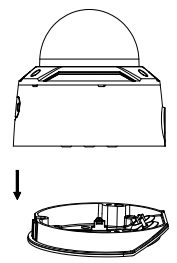

3. Odkręć kopułę od korpusu kamery.

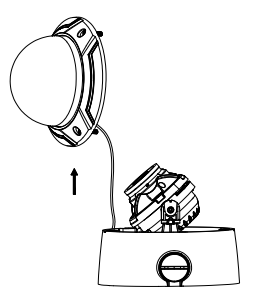

4. Zaznacz cztery otwory na śruby w żądanych miejscach, korzystając z otworów oznaczonych numerem "2" na adapterze montażowym.

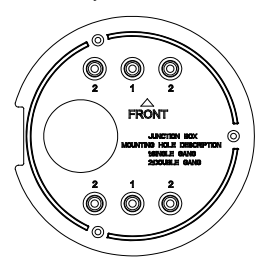

5. Przymocuj adapter montażowy do sufitu za pomocą czterech dołączonych śrub.

**Uwaga**: Zastosuj kołki rozporowe do sufitu betonowego i śruby samogwintujące do sufitu drewnianego.

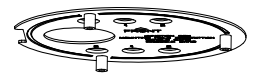

- 6. Przeprowadź kable przez zatyczki uszczelniające w puszce montażowej.
- a) Przebij zatyczki uszczelniające w puszce montażowej.
- b) Przeciągnij kable przez zatyczki uszczelniające.

#### **Uwaga:**

- W przypadku interfejsu sieciowego RJ45 użyj dostarczonego narzędzia do prowadzenia kabli.
- W przypadku interfejsu audio najpierw przeprowadź kabel audio przez zatyczkę uszczelniającą, a następnie podłącz złącze audio do kabla.

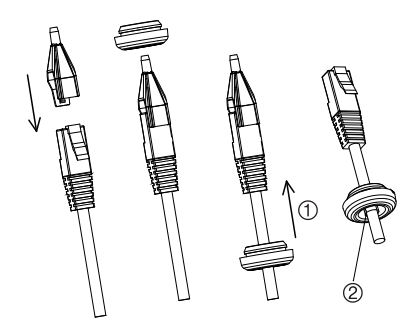

- 1. Przeciągnij z powrotem zatyczkę uszczelniającą
- 2. Nierówności

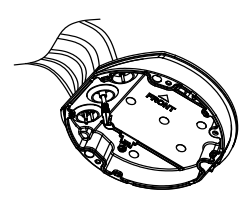

7. Wyrównaj oznaczenia "FRONT" na puszce montażowej i adapterze montażowym. Przymocuj puszkę montażową do adaptera montażowego trzema śrubami.

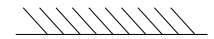

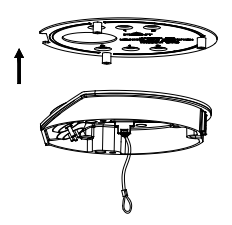

- 8. Zamocuj korpus kamery na lince zabezpieczającej.
- 9. Podłącz kable do odpowiednich gniazd w podstawie kamery.
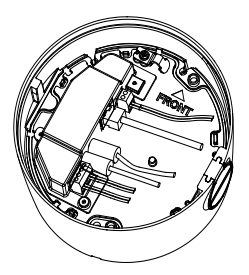

10. Przymocuj korpus kamery śrubami do puszki montażowej.

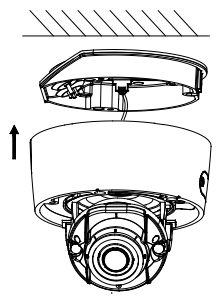

11. Poluzuj śruby blokujące pochylenie i ustaw pozycję pochylenia zespołu obiektywu w zakresie 75 stopni. Dokręć ponownie śruby pochylenia. Obróć wkładkę kopułową, aby ustawić pozycje panoramowania w zakresie 355 stopni. Aby otrzymać potrzebny kąt obserwacji (od 0 do 355°) obróć wewnętrzny zespół obiektywu.

Instrukcja instalacji 67

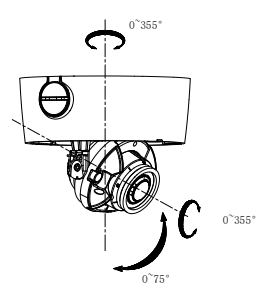

12. Ponownie przymocuj kopułę do korpusu kamery i dokręć śrubę torx

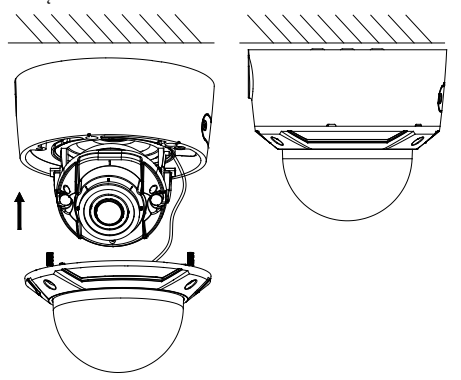

**Montaż kamery kopułowej z obiektywem z funkcją motor-zoom na ścianie:**

Informacje dotyczące instalacji kamery kopułowej z obiektywem z funkcją motor-zoom na ścianie zawarto w instrukcji instalacji urządzenia TVD-CB7 dołączonej do zestawu montażowego.

### **Montaż kamery niskoprofilowej**

**Montaż kamery niskoprofilowej z obiektywem o stałej ogniskowej na powierzchni:**

1. Używając dołączonego wzornika, wyznacz miejsce montażu. Otwory montażowe wiercenia w powierzchni za pomocą otworów etykietą numeru "1" na szablon do wiercenia.

Aby poprowadzić kable przez powierzchnię montażu, wytnij w niej otwór w miejscu wskazywanym na szablonie wiercenia litera "A". Pomiń te czynność, jeśli kable chcesz poprowadzić po powierzchni.

2. Przymocuj adapter montażowy do powierzchni montażowej za pomocą szablonu wiercenia.

**Uwaga:** jeżeli jest to konieczne, wyjmij przepust z boku adaptera montażowego, co pozwoli na przeprowadzenie kabli.

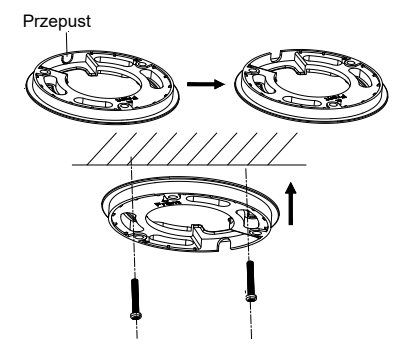

3. Aby zdjąć zespół kopuły, poluzuj śruby torx kluczem torx (dołączonym do zestawu).

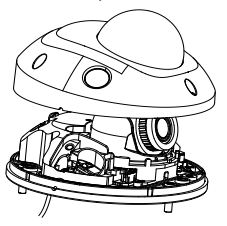

4. Zamontuj podstawę kamery na adapterze montażowym lub bezpośrednio do powierzchni montażowej.

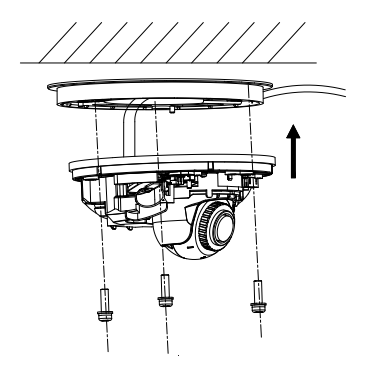

5. Śrubokrętem krzyżakowym poluzuj śrubę blokującą znajdującą się obok przycisku Reset. Wyreguluj kąt widzenia kamery. Zakres regulacji przesuwania wynosi od -30° do 30°, pochylenia od 0° do 75°, a obrotu od 0° do 360°. W razie potrzeby bardziej poluzuj śrubę blokującą, aby ułatwić obrót.

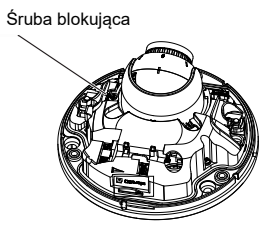

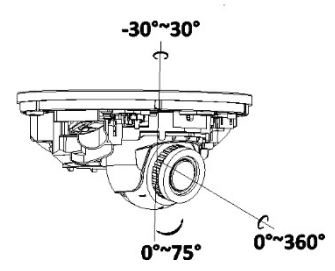

6. Przymocuj zespół kopuły do podstawy kamery.

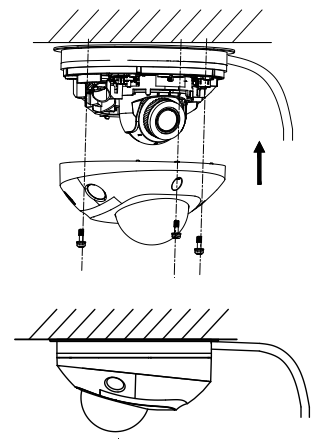

## **Korzystanie z ochronnej, wodoodpornej pokrywy złączy**

W przypadku instalowania kamery na zewnątrz budynków zaleca się stosowanie dostarczonej wodoodpornej osłony złącza RJ45. Dodatkową ochronę zapewnia taśma odporna na warunki atmosferyczne, która nie jest dostarczana w zestawie.

**Rysunek 8: Elementy wodoodpornej, ochronnej pokrywy złącza RJ45**

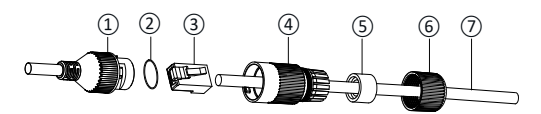

- 1. Złącze RJ45 na wiązce kabli
- 2. Podkładka gumowa
- 3. Wtyczka sieciowa RJ45
- 4. Ochronna tuleja złącza
- 5. Uszczelka gumowa
- 6. Nakrętka gwintowana
- 7. Kabel sieciowy z routera/przełącznika

**Montaż wodoodpornej, ochronnej pokrywy złącza RJ45:**

1. Ze względu na rozmiar złącza RJ45 nie można poprowadzić przez elementy pokrywy ochronnej. Elementy pokrywy należy nałożyć na kabel sieciowy przed zaciśnięciem wtyczki RJ45. Przeciągnij przewód sieciowy ⑦ przez nakrętkę gwintowaną ⑥, gumową uszczelkę ⑤ (płaska część gumowej uszczelki przechodzi w stronę nakrętki gwintowanej) oraz ochronną tuleję złącza ④ w kolejności pokazanej na W przypadku instalowania kamery na zewnątrz budynków zaleca się stosowanie dostarczonej wodoodpornej osłony złącza RJ45. Dodatkową ochronę zapewnia taśma odporna na warunki atmosferyczne, która nie jest dostarczana w zestawie.

Rysunek 8.

- 2. Zaciśnij wtyczkę sieciową RJ-45 ③ na końcu kabla, upewniając się, że skręcone pary przewodów są ustawione we właściwej kolejności.
- 3. Umieść podkładkę gumową ② na pasującym końcu złącza RJ45 na wiązce kabli ①.
- 4. Włóż wtyczkę sieciową RJ45 ③ do złącza RJ45 ①.
- 5. Wsuń uszczelkę gumową ⑤ do ochronnej tulei złącza ④ i dociągnii nakrętkę gwintowaną ® na ochronnej tulei złącza ④.
- 6. Wyrównaj zatrzaski wewnątrz ochronnej tulei złącza ④ z zatrzaskami wewnątrz złącza RJ45 ①. Obrócić ochronną tuleję złącza, aby dokręcić ją do złącza RJ45 ①, jak pokazano poniżej.

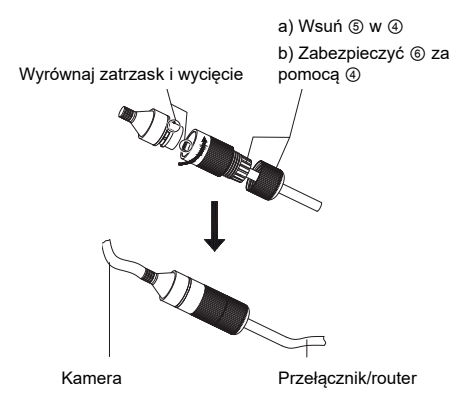

**Instalacja taśmy odpornej na warunki atmosferyczne, która nie jest dostarczana w zestawie:**

1. Taśmę owiń szczelnie wokół złącza RJ45, jak pokazano poniżej. Pamiętaj, że taśma będzie się rozciągać podczas owijania złącza.

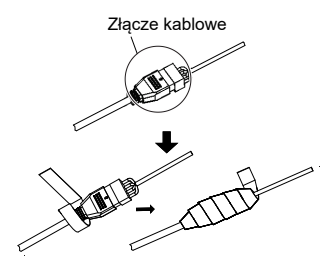

**Uwaga:** upewnij się, że wszystkie niezaizolowane przewody są mocno owinięte taśmą.

2. Dociśnij taśmę na każdym końcu złącza, aby zapewnić odporność na warunki atmosferyczne.

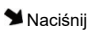

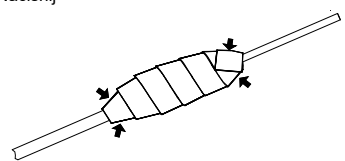

3. Taśmę odporną na warunki atmosferyczne owiń również wokół kabla z niezaizolowanymi przewodami, jak pokazano poniżej.

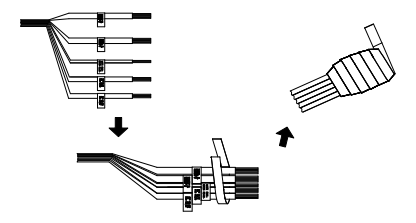

**Uwaga:** upewnij się, że wszystkie niezaizolowane przewody są mocno owinięte taśmą odporną na warunki atmosferyczne.

4. Dociśnij taśmę, aby zapewnić odporność na warunki atmosferyczne.

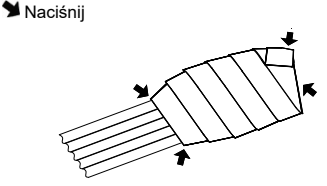

### **Dostęp do sieci**

W tej instrukcji opisano konfigurowanie kamery podłączonej do sieci za pośrednictwem przeglądarki internetowej.

Kamery IP TruVision można konfigurować i sterować nimi z poziomu programu Microsoft Internet Explorer (IE) lub innej przeglądarki. Podane procedury dotyczą przeglądarki internetowej Microsoft Internet Explorer.

### **Sprawdzanie poziomu zabezpieczeń przeglądarki internetowej**

W przypadku korzystania z interfejsu przeglądarki internetowej można zainstalować formanty ActiveX w celu utworzenia połączenia i oglądania obrazu wideo w programie Internet Explorer. Nie można jednak pobierać danych, takich jak filmy i obrazu z powodu zwiększonego poziomu bezpieczeństwa. Dlatego należy sprawdzić poziom zabezpieczeń na komputerze PC, aby można było sterować kamerami przez Internet i, w razie potrzeby, zmodyfikować ustawienia formantów ActiveX.

### **Konfigurowanie formantów ActiveX w programie Internet Explorer**

Należy sprawdzić ustawienia formantów ActiveX przeglądarki internetowej.

**Aby zmienić poziom zabezpieczeń przeglądarki internetowej:**

- 1. W programie Internet Explorer kliknij polecenie **Internet Options** (Opcje internetowe) w menu **Tools** (Narzędzia).
- 2. Na karcie Security (Zabezpieczenia), w obszarze Select a web content zone to specify its security settings (Wybierz strefę do wyświetlenia lub zmień ustawienia zabezpieczeń) kliknij strefę, do której chcesz przypisać witrynę internetową.
- 3. Kliknij przycisk **Custom Level** (Poziom niestandardowy).

4. Zmień ustawienia opcji **ActiveX controls and plug-ins** (Formanty ActiveX i dodatki plug-in), które są podpisane lub oznaczone jako bezpieczne, na **Enable** (Włącz). Zmień ustawienia opcji **ActiveX controls and plug-ins** (Formanty ActiveX i dodatki plug-in), które nie są podpisane, na **Prompt** (Monituj) lub **Disable** (Wyłącz). Kliknij przycisk **OK**.

 $-\ln b -$ 

W obszarze **Reset Custom Settings** (Resetowanie ustawień niestandardowych), w polu Reset To (Resetuj do) kliknij poziom zabezpieczeń dla całej strefy i wybierz pozycję **Medium** (Średni). Kliknij przycisk **Reset** (Resetuj).

Następnie kliknij przycisk **OK**, aby przejść do karty Zabezpieczenia w oknie Opcie internetowe.

5. Kliknij przycisk **Apply** (Zastosuj), aby przejść do karty Security (Zabezpieczenia) w oknie **Internet Options** (Opcje internetowe).

#### **Windows Internet Explorer**

Program Internet Explorer oferuje zwiększone środki bezpieczeństwa, pozwalające na uchronienie komputera PC przed instalacją złośliwego oprogramowania.

Aby korzystać z pełnych funkcji interfejsu przeglądarki internetowej w systemach Windows 7, 8 i 10, należy wykonać następujące czynności:

- Na komputerze uruchom przeglądarkę z uprawnieniami administratora.
- Dodaj adres IP kamery do listy zaufanych witryn w przeglądarce.

**Aby dodać adres IP kamery do listy zaufanych witryn w przeglądarce:**

- 1. Uruchom program Internet Explorer.
- 2. Kliknij menu **Tools** (Narzędzia) i polecenie **Internet Options** (Opcje internetowe).
- 3. Kliknij kartę **Security** (Zabezpieczenia) i wybierz ikonę **Trusted sites** (Zaufane witryny).
- 4. Kliknij przycisk **Sites** (Witryny).
- 5. Usuń zaznaczenie pola wyboru "Require server verification (https:) for all sites in this zone" (Żądaj weryfikacji serwera (https:) dla każdej witryny w tej strefie).
- 6. W polu "Add this website to the zone" (Dodaj tę witrynę internetową do strefy) wprowadź adres IP.
- 7. Kliknij przycisk **Add** (Dodaj) i przycisk **Close** (Zamknij).
- 8. Kliknij przycisk **OK** w oknie dialogowym Opcje internetowe.
- 9. Podłącz kamerę i korzystaj z pełnych funkcji przeglądarki.

## **Aktywacja kamery**

Przy pierwszym uruchomieniu kamery pojawi się okno Aktywacja. Aby móc dalej używać kamery, należy zdefiniować takie hasło administratora, które zapewni silną ochronę. Nie ma domyślnego hasła.

Hasło można aktywować za pomocą przeglądarki internetowej lub narzędzia TruVision Device Manager(aby poznać adres IP kamery).

**Aktywacja przy użyciu przeglądarki internetowej:**

- 1. Włącz kamerę i podłącz ją do sieci.
- 2. Wprowadź adres IP w pasku adresu przeglądarki internetowej. Naciśnij przycisk **Enter**, aby wejść do interfejsu aktywacji.

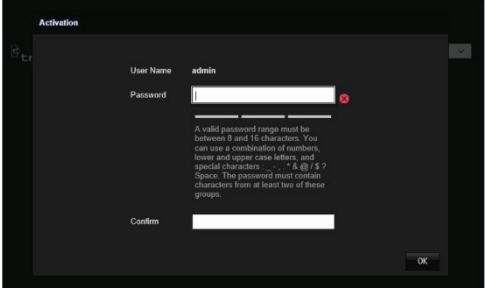

#### **Uwaga:**

- Domyślny adres IP kamery to 192.168.1.70.
- Aby kamera miała domyślnie włączoną obsługę protokołu DHCP, musisz ją włączyć za pomocą programu TruVision Device Manager. Zapoznaj się z sekcją .. Activation via TruVision Device Manager" (Aktywacia za pomocą programu TruVision Device Manager) poniżej.
- 3. Wprowadź hasło do odpowiedniego pola.

**Uwaga:** prawidłowe hasło musi mieć od 8 do 16 znaków. Możesz użyć dowolnej kombinacji cyfr, małych i dużych liter oraz znaków specjalnych: -, . \* & @/\$ ? Spacja. Hasło musi zawierać znaki z co najmniej dwóch spośród tych grup. Zalecamy regularne resetowanie hasła. W

systemach o wyższym poziomie ochrony szczególnie zalecamy resetowanie hasła co miesiąc lub nawet co tydzień.

- 4. Potwierdź hasło.
- 5. Kliknij przycisk **OK**, aby zapisać hasło i przejść do podglądu na żywo.

**Aktywacja za pomocą programu** *TruVision Device Manager***:**

- 1. Uruchom program *TruVision Device Manager*, aby wyszukać urządzenia online.
- 2. Sprawdź status urządzenia na liście urządzeń i wybierz nieaktywne urządzenie.

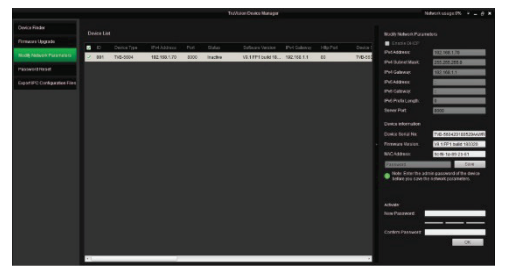

3. Wprowadź hasło do odpowiedniego pola i potwierdź je.

**Uwaga:** prawidłowe hasło musi mieć od 8 do 16 znaków. Możesz użyć dowolnej kombinacji cyfr, małych i dużych liter oraz znaków specjalnych: -, . \* & @/\$ ? Spacja. Hasło musi zawierać znaki z co najmniej dwóch spośród tych grup. Zalecamy regularne resetowanie hasła. W systemach o wyższym poziomie ochrony szczególnie

zalecamy resetowanie hasła co miesiąc lub nawet co tydzień.

4. Kliknij przycisk **OK**, aby zapisać hasło.

Zostanie wyświetlone okno podręczne z prośbą o potwierdzenie aktywacji. Jeśli aktywacja nie powiedzie się, sprawdź, czy hasło spełnia wymagania, i spróbuj ponownie.

5. Zmień adres IP urządzenia na adres w tej samej podsieci, co komputer, modyfikując adres IP ręcznie lub zaznaczając pole wyboru Włącz DHCP.

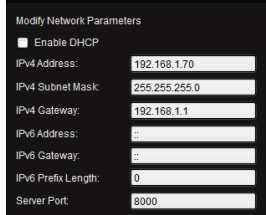

6. Wprowadź hasło i kliknij przycisk **Save** (Zapisz), aby aktywować zmianę adresu IP.

### **Korzystanie z kamery za pomocą rejestratora TruVision lub innego systemu**

Informacje na temat podłączania i obsługi kamery za pomocą tych systemów można znaleźć w instrukcjach użytkownika systemu NVR/DVR.

### **Korzystanie z kamery za pomocą aplikacji TruVision Navigator**

Aby obsługa kamery za pomocą aplikacji TruVision Navigator była możliwa, należy ją podłączyć do systemu Interlogix NVR. Informacje na temat sterowania kamerą za pomocą aplikacji TruVision Navigator można znaleźć w instrukcji obsługi tej aplikacji.

# **Dane techniczne**

### **Kamery IP TruVision w obudowie tubowej z obiektywem stałoogniskowym**

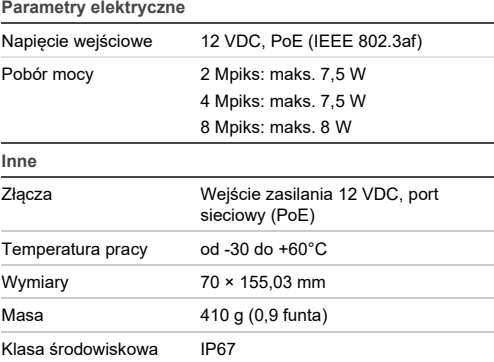

### **Kamera tubowa TruVision IP z obiektywem z funkcją motor-zoom**

#### **Parametry elektryczne**

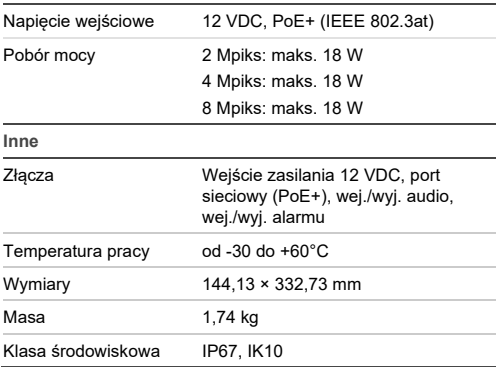

**Kamera kopułowa typu turret IP TruVision z obiektywem o stałej ogniskowej** 

**Parametry elektryczne**

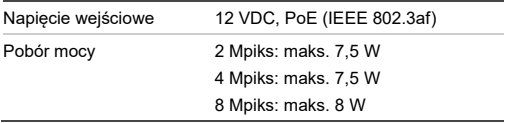

# **Inne** Złącza Wejście zasilania 12 VDC, port sieciowy (PoE)

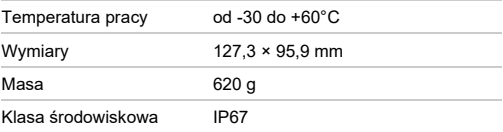

## **Kamera kopułowa typu turret IP TruVision z obiektywem z funkcją motor-zoom**

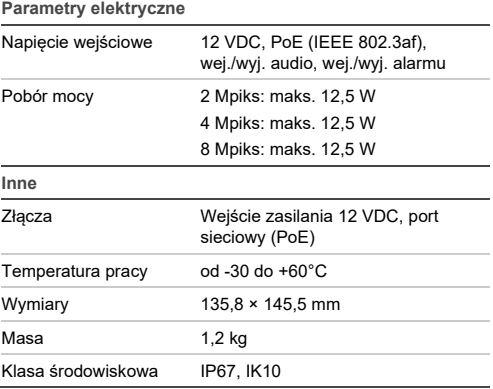

### **Kamery kopułowe TruVision IP z obiektywem o stałej ogniskowej**

#### **Parametry elektryczne**

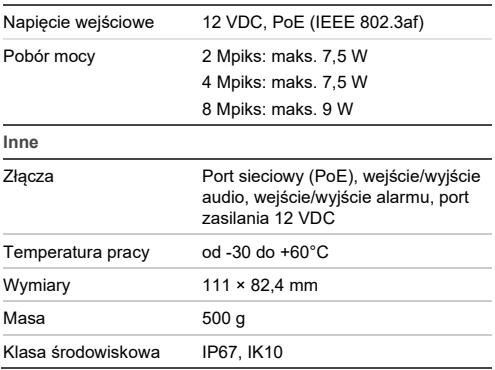

### **Kamery kopułowe TruVision IP z obiektywem z funkcją motor-zoom**

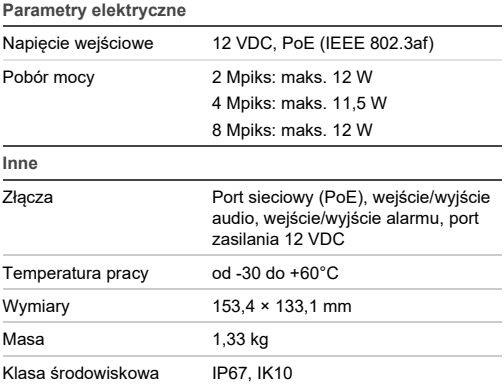

### **Kamery kopułowe TruVision IP z**

**obiektywem z funkcją motor-zoom (ulepszone)**

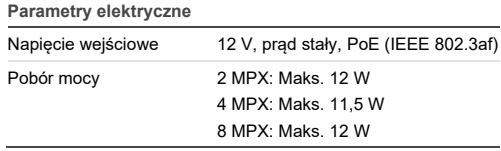

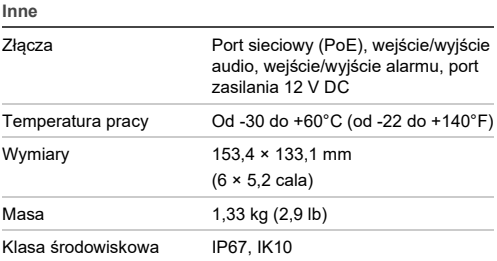

### **Kamery niskoprofilowe IP TruVision z obiektywem o stałej ogniskowej**

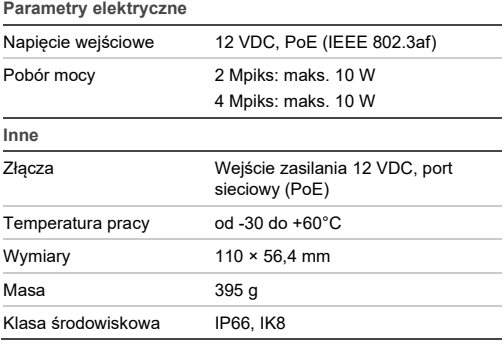

# **Opis pinów**

Standardowy kabel UTP/STP składa się z ośmiu kolorowych żył. Poniżej przedstawiono układ pinów i połączenia żył kabla zwykłego i skrosowanego:

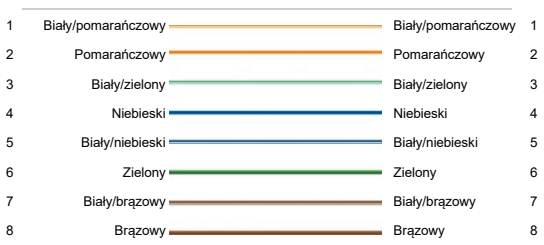

#### **Rysunek 9: Kabel zwykły**

#### **Rysunek 10: Kabel skrosowany**

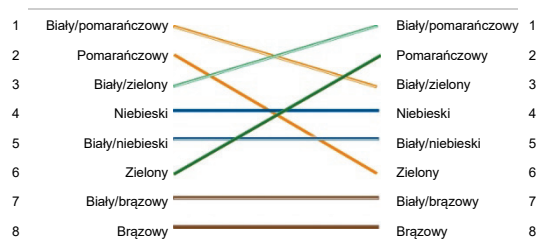

Przed podłączeniem kablami do sieci należy upewnić się, że mają to samo przypisanie pinów i kolory jak podane powyżej.

Instrukcja instalacji 91